#### Introduction

Analyse multi-échelle de la densité locale de voisinage de second ordre d'un semis de points.

Le module calcule les valeurs prises par la fonction de densité locale de voisinage de second ordre, *ni (r)*, pour chaque point *i* d'un semis compris dans une fenêtre d'échantillonnage prédéfinie (Pélissier et al. 199\_). Cette fonction est proportionnelle à la fonction de voisinage de second ordre *Li (r)*, proposée par Getis & Franklin (1987) à partir de la fonction  $K(r)$  de Ripley (1977). Elle permet de caractériser la structure spatiale observée localement au voisinage de chacun des points du semis.

La densité locale de voisinage de second ordre est estimée par :  $n_i(r) = N_i(r)/\pi r^2$ , où *Ni (r)* correspond au nombre de voisins situés à distance inférieure ou égale à *r* d'un point donné *i* du semis. Pour un processus Poissonnien homogène d'intensité  $\lambda = N/A$ , où *N* correspond au nombre de points disséminés sur la surface *A*,  $E[n(r)] = (N-1)/A$ quelque soit *r*.

On peut également calculer :  $K_i(r) = A \cdot N_i(r)/(N-1)$  et la forme linéarisée  $L_r(r) = \sqrt{K_r(r)/\pi - r}$  facilement interprétable en termes de structure spatiale au voisinage du point *i*. En effet, pour un processus Poissonnien homogène, on a pour tout *r*  $E[L_i(r)] = 0$ . Une valeur  $L_i(r) > 0$  indique une agrégation locale des voisins dans une distance inférieure où égale à *r* du point *i*; une valeur *Li (r)* < 0 indique une régularité locale des voisins dans une distance inférieure où égale à *r* du point *i*.

Dans ce module, les *Ni (r)* sont calculés pour des valeurs de *r* équidistantes d'un pas *dr*, tel que  $r = t \cdot dr$ , avec  $t = 1, ..., t_{\text{max}}$ .

Lorsque le point *i* est plus proche du bord de la fenêtre d'échantillonnage que d'un voisin *j*, le programme introduit un terme correcteur des effets de bord selon la méthode proposée par Ripley (1977) : sous l'hypothèse que le semis est homogène, l'espérance *ntotal* du nombre de voisins attendus à *r* = *distance*(*i*, *j*), est estimée de manière non biaisée, par le nombre de voisins *nintérieur* observés à distance *r* (*i.e.*, réellement présents dans la fenêtre d'échantillonnage), pondéré par *bij*, l'inverse de la proportion du cercle de rayon *r* centré sur *i* qui se trouve à l'intérieur de la fenêtre d'échantillonnage.

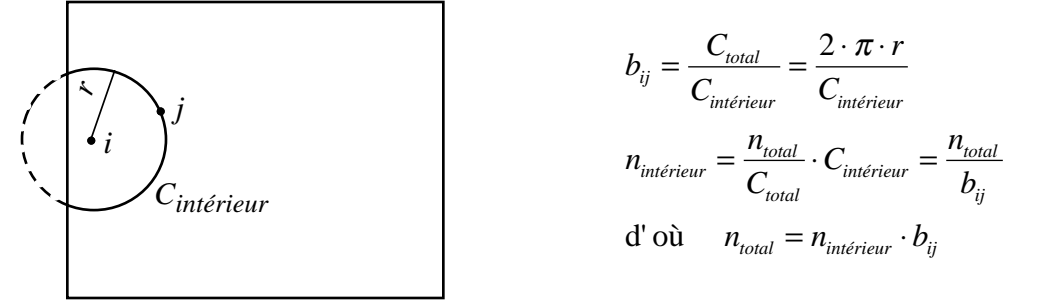

Les différentes options du module proposent une correction des effets de bord : 1) pour des fenêtres d'échantillonnage de forme simple (rectangulaire ou circulaire) ; 2) pour des fenêtres d'échantillonnage de forme irrégulière, par exclusion de polygones à partir de fenêtres initiales de forme simple, selon la méthode détaillée dans Goreaud & Pélissier (1999).

En complément de l'exemple de la parcelle forestière du Beau Poirier (Goreaud 1995, Pélissier et al. 199\_) traité en illustration de cette notice, des jeux de données réels et virtuels sont disponibles dans la pile S\_Data de l'interface HyperCard© (Macintosh) ou WinPlus® (PC) d'ADS.

M

¦§l

GI Getis, A. & Franklin, J. (1987) Second-order neighborhood analysis of mapped point patterns. *Ecology*: 68(3), 473-477. Goreaud, F. (1995) Etude et modélisation des peuplements hétérogènes : rôle des interactions dans la structuration spatiale du peuplement. Mémoire de DEA, Université Pierre et Marie Curie, Paris 6. Goreaud, F. & Pélissier, R. (1999) On explicit formulas of edge effect correction for Ripley's *K*-function. *Journal of Vegetation Science*: 10, 433-438. Pélissier, R., Goreaud, F. & Collinet, F. (199\_) An integrated approach to studying the spatial structure of heterogeneous point patterns. *Soumis*. Ripley, B.D. (1977) Modelling spatial patterns (with discussion). *Journal of Royal Statistical Society B:* 39, 172-212.

# Density2 : Rectangular window

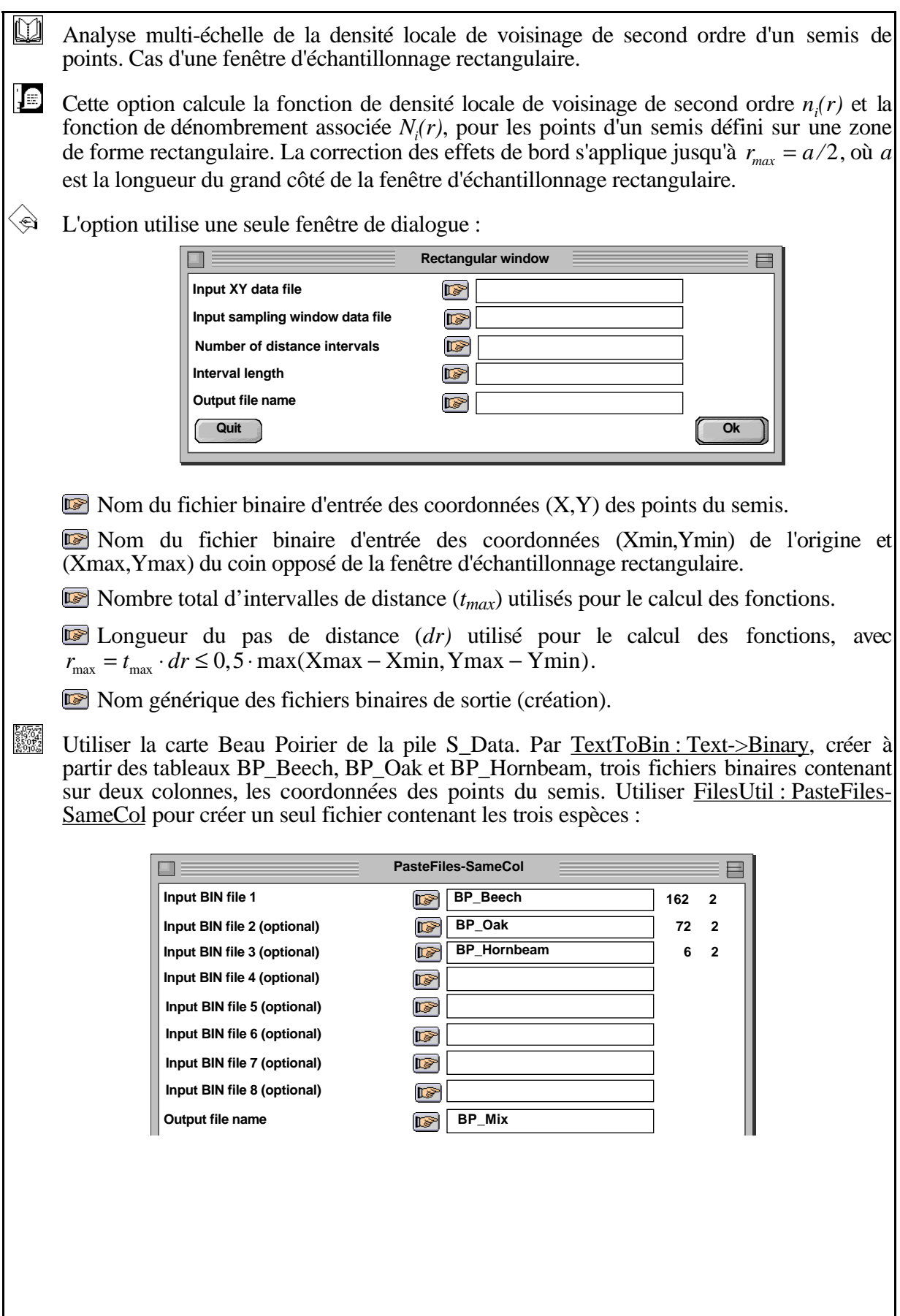

FilesUtil : PasteFiles-SameCol

----------------------------------------------------------- pastelig: Paste files with same column number Input file: BP\_Beech --- Number of rows: 162, columns: 2 Input file: BP\_Oak --- Number of rows: 72, columns: 2 Input file: BP\_Hornbeam --- Number of rows: 6, columns: 2 Output file: BP\_Mix --- Number of rows: 240, columns: 2 ------------------------------------------------------------

Visualiser le résultat par ADEBin : List BIN file :

ADEBin : List BIN file

-------------------------------------------------

Binary input file: BP\_Mix 240 rows, 2 cols.

 1 | 14.4000 | 17.4000 | 2 | 17.8000 | 7.3000 | 3 | 17.8000 | 15.8000 |

...

Par TextToBin : Text->Binary, créer ensuite à partir du tableau BP\_Rect, un fichier binaire contenant, sur deux lignes et deux colonnes, les coordonnées (Xmin,Ymin) et (Xmax,Ymax) de l'origine et du coin opposé de la fenêtre d'échantillonnage rectangulaire. Visualiser le contenu du fichier par ADEBin : List BIN file :

ADEBin : List BIN file

------------------------------------------------- Binary input file: BP\_Rect 2 rows, 2 cols.

 1 | 0.0000 | 0.0000 | 2 | 110.0000 | 90.0000 |

Visualiser le semis par Plots : Labels :

-------------------------------------------------

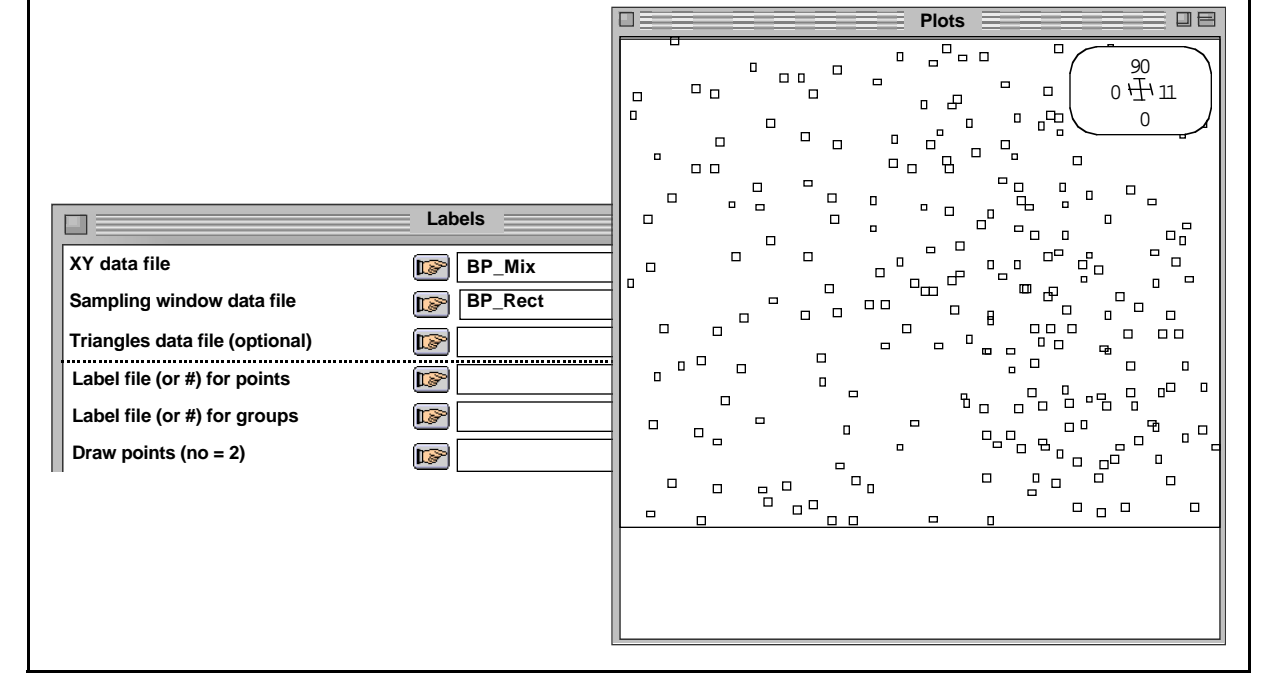

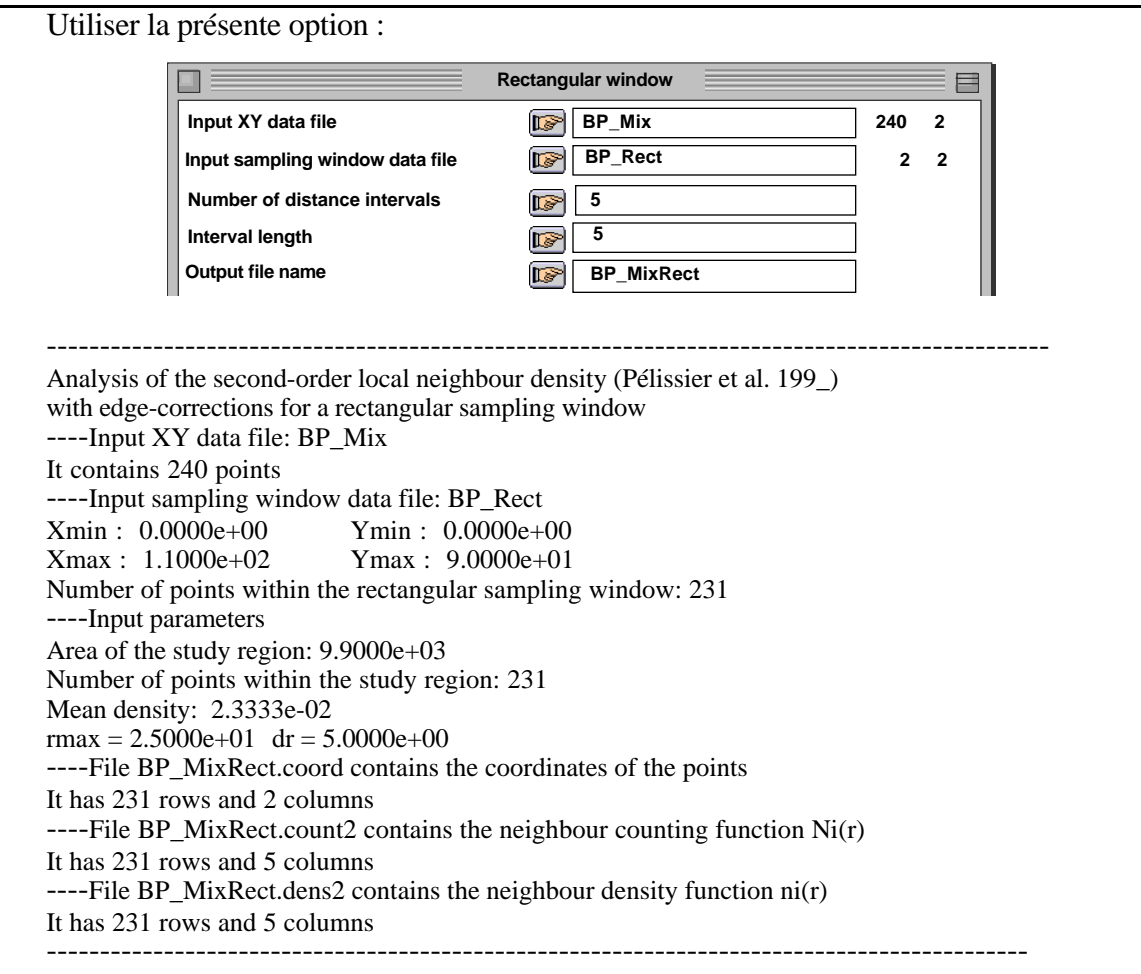

Représenter les résultats par Plots: Values :

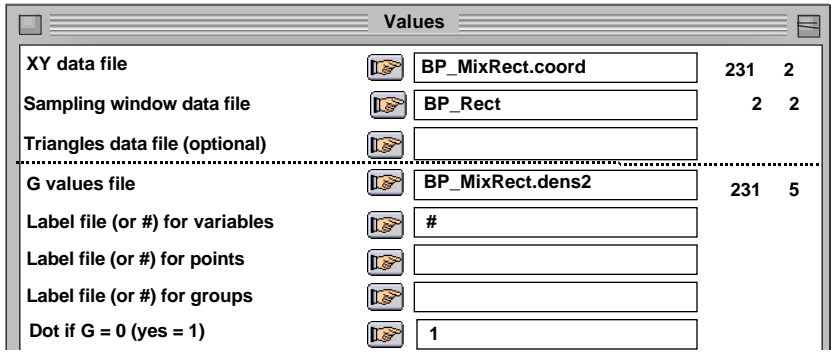

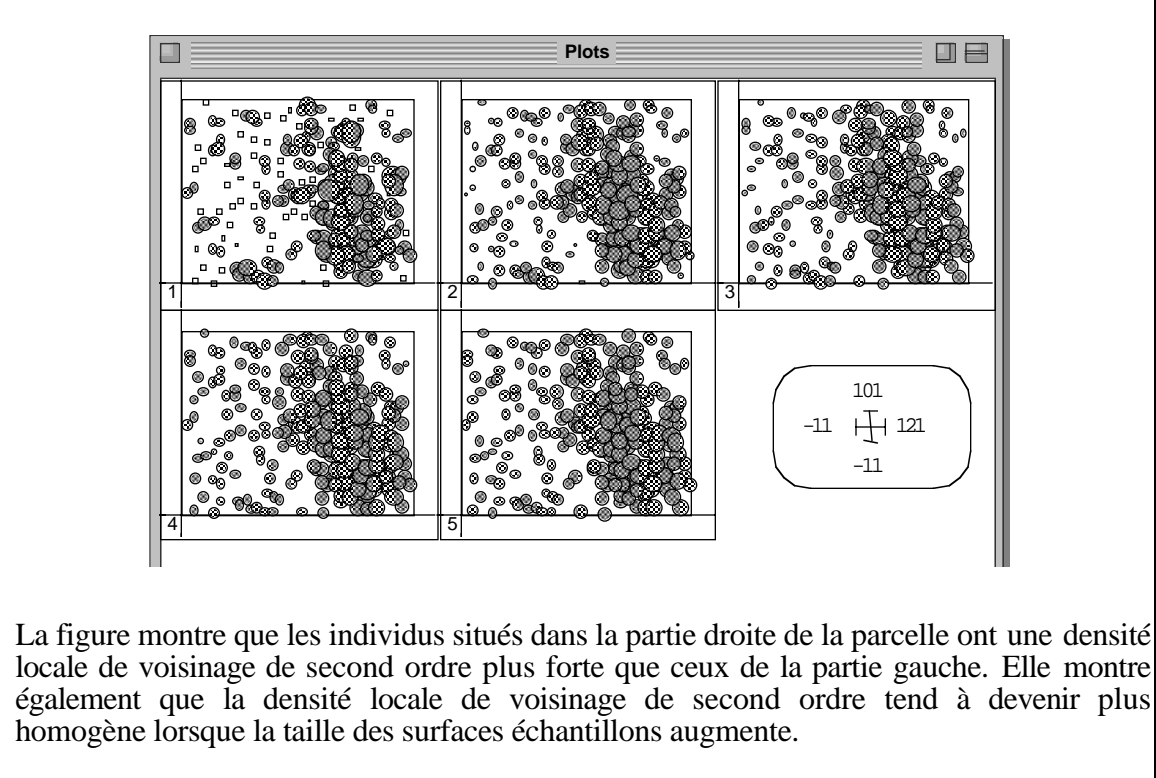

Pour travailler sur une partie seulement de la zone d'étude, il suffit de redéfinir la fenêtre d'échantillonnage sans modifier le fichier de coordonnées des points. Les points situés à l'extérieur de cette fenêtre seront automatiquement exclus du calcul.

## Density2 : Circular window

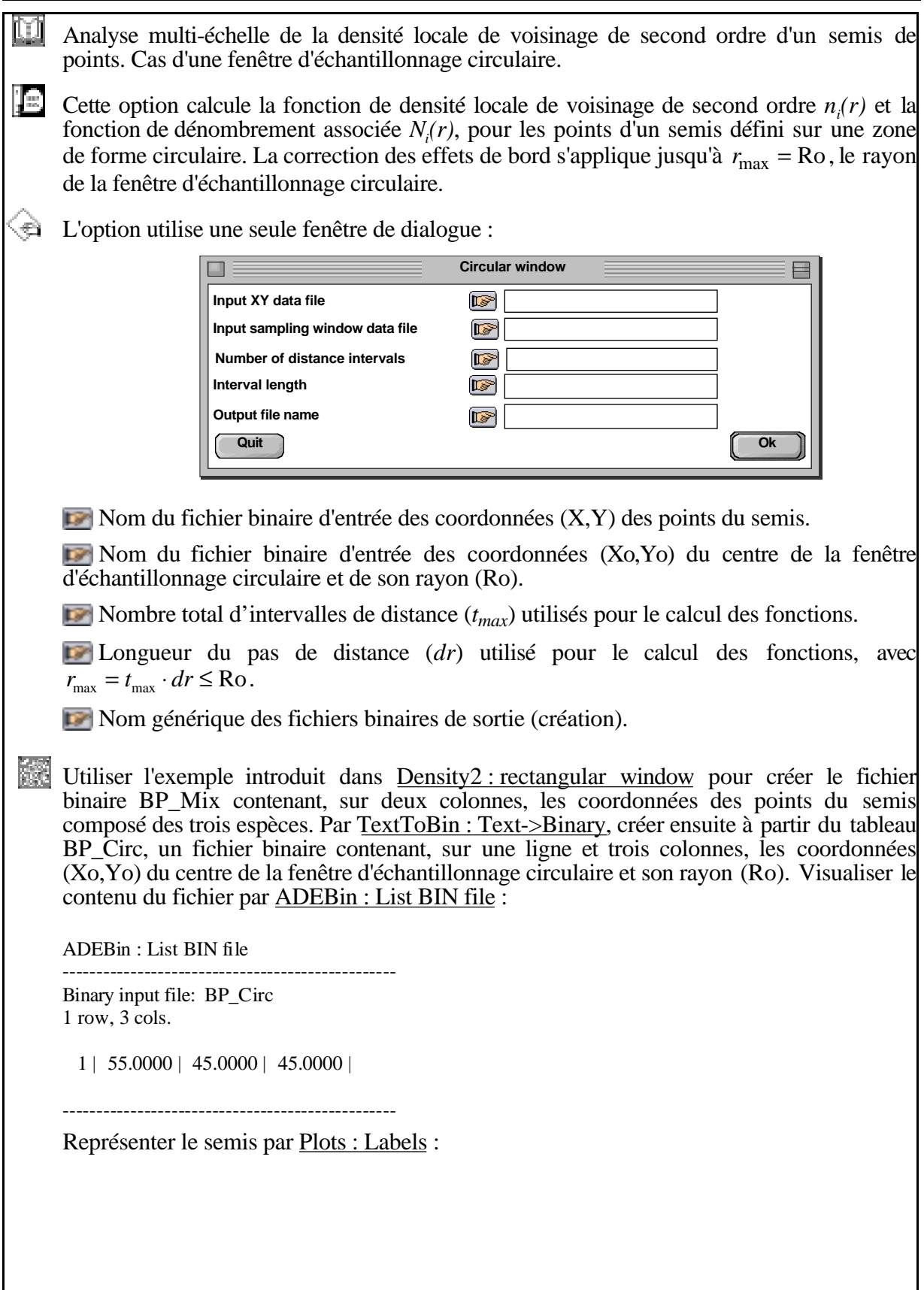

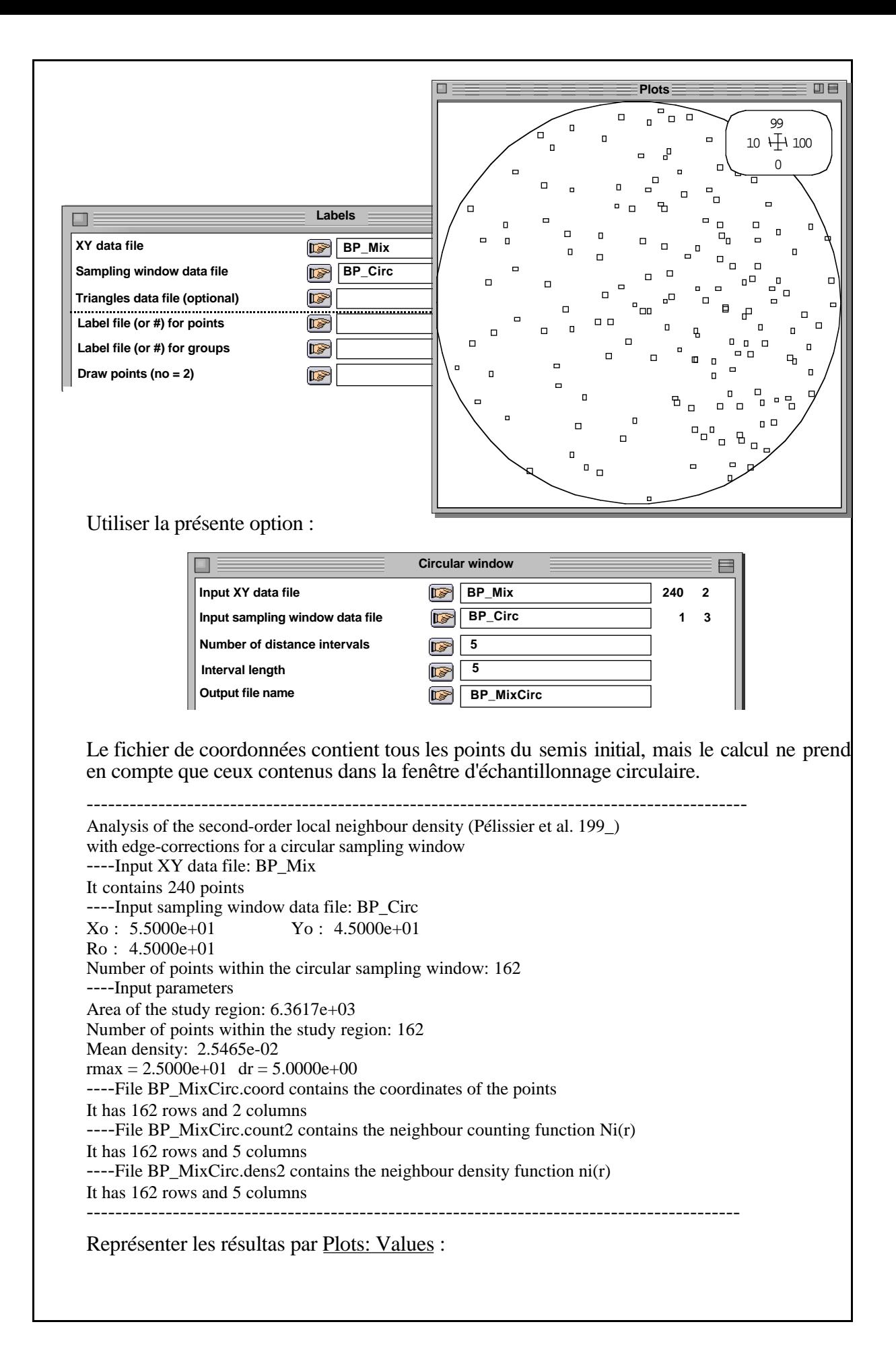

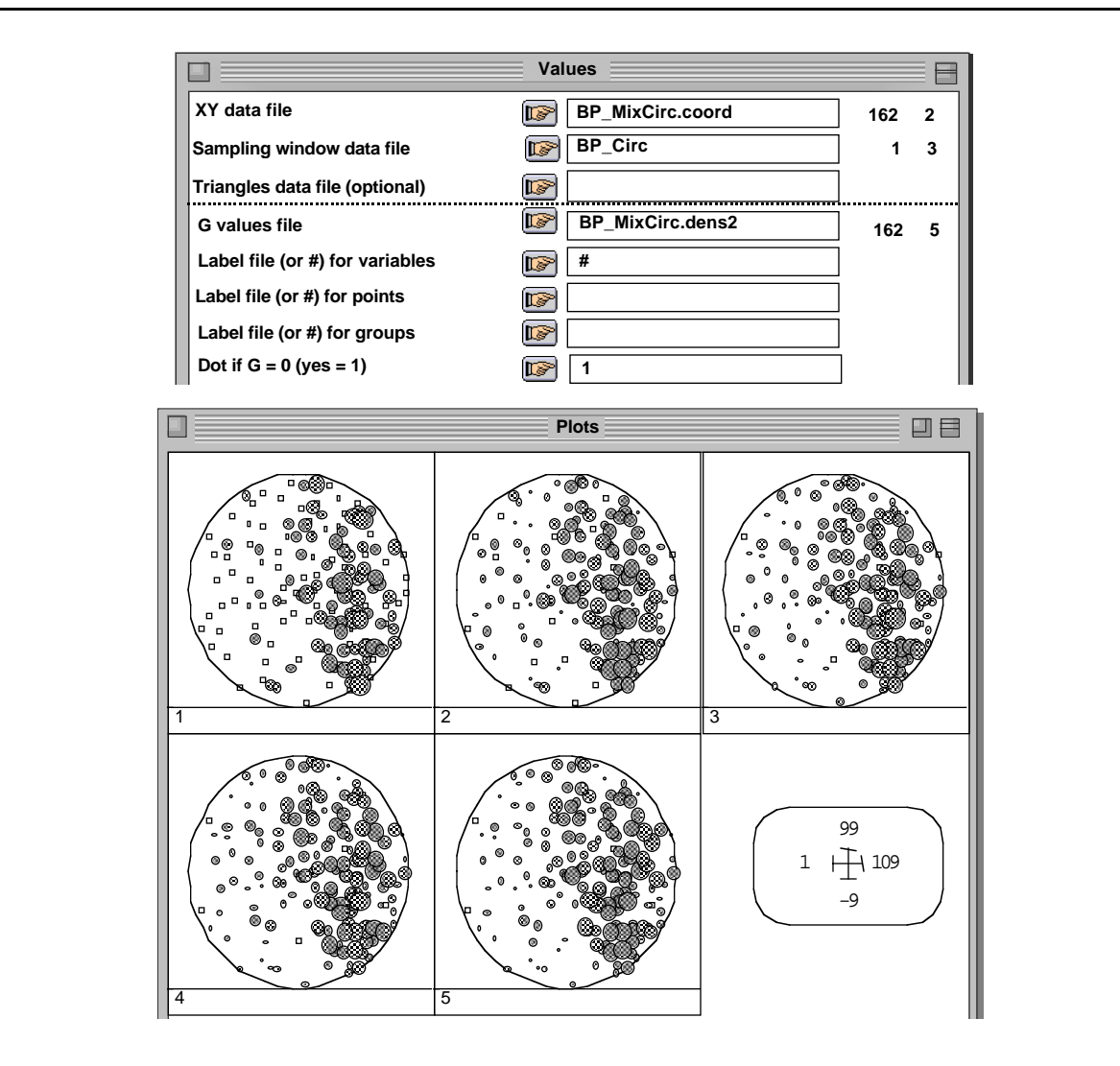

La figure montre que les individus situés dans la partie droite de la parcelle ont une densité locale de voisinage de second ordre plus forte que ceux de la partie gauche. Elle montre également que la densité locale de voisinage de second ordre tend à devenir plus homogène lorsque la taille des surfaces échantillons augmente.

### Density2 : Excluding from rectangular

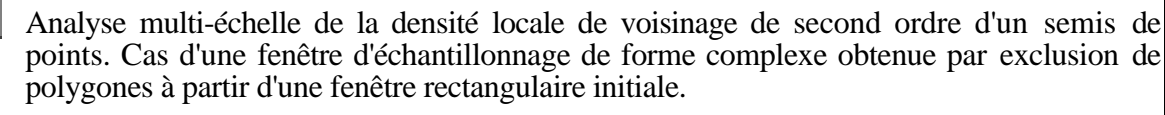

IE. Cette option calcule la fonction de densité locale de voisinage de second ordre  $n_i(r)$  et la fonction de dénombrement associée *Ni (r)*, pour les points d'un semis défini sur une zone de forme quelconque. Cette zone est définie à partir d'une fenêtre initiale de forme rectangulaire, à partir de laquelle sont exclus un ou plusieurs polygones décomposés en triangles. La correction des effets de bord s'applique jusqu'à  $r_{max} = a/2$ , où *a* est la longueur du grand côté de la fenêtre rectangulaire.

#### L'option utilise une seule fenêtre de dialogue :

ш

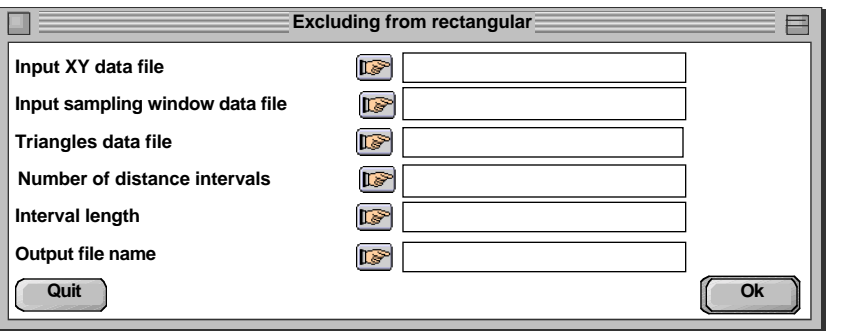

Nom du fichier binaire d'entrée des coordonnées (X,Y) des points du semis.

 Nom du fichier binaire d'entrée des coordonnées (Xmin,Ymin) de l'origine et (Xmax,Ymax) du coin opposé de la fenêtre d'échantillonnage rectangulaire.

 Nom du fichier binaire d'entrée des coordonnées (X1,Y1,X2,Y2,X3,Y3) des sommets des triangles qui composent le (ou les) polygone(s) à exclure.

**Nombre total d'intervalles de distance** ( $t_{max}$ ) utilisés pour le calcul des fonctions.

 Longueur du pas de distance (*dr)* utilisé pour le calcul des fonctions, avec  $r_{\text{max}} = t_{\text{max}} \cdot dr \leq 0.5 \cdot (\text{Xmax} - \text{Xmin}, \text{Ymax} - \text{Ymin}).$ 

Nom générique des fichiers binaires de sortie (création).

 $rac{613762}{25072}$ Utiliser l'exemple introduit dans Density2 : Rectangular window pour créer les fichiers binaires BP\_Mix et BP\_Rect. Utiliser la carte Beau Poirier de la pile S\_Data et TextToBin : Text->Binary, pour créer à partir de BP\_Lev14, un fichier binaire contenant sur deux colonnes, les coordonnées des sommets du polygone à exclure. Décomposer ce polygone en triangles contigus par ADSUtil : Triangulate polygon :

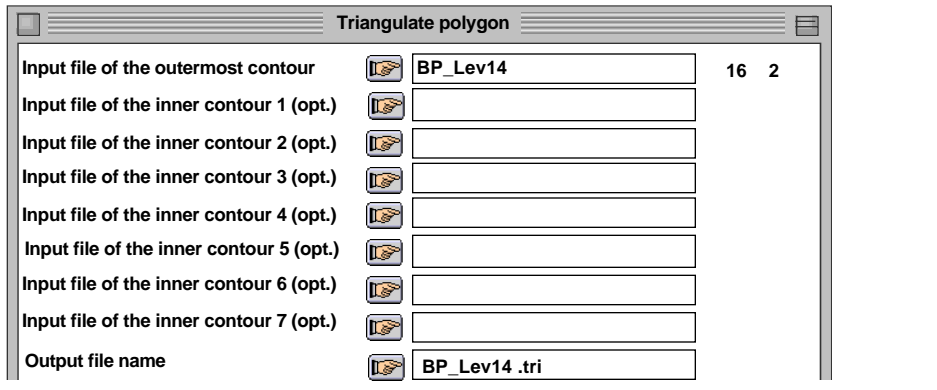

--------------------------------------------------------------------------------------------- Fast polygon triangulation (Seidel 1991, Narkhede & Manocha 1995) ----Input XY data file of the outermost contour: BP\_Lev14 It contains 16 points ----File BP\_Lev14.tri contains coordinates of the triangle vertices It has 14 rows and 6 columns --------------------------------------------------------------------------------------------- Visualiser le fichier de triangles par ADEBin : List BIN File : ADEBin : List BIN file ------------------------------------------------------------------------------------------------- Binary input file: BP\_Lev14.tri 14 rows, 6 cols. 1 | 89.9800 | 2.1951 | 69.7400 | 9.2195 | 78.8600| 0.8780 | 2 | 103.6200 | 9.2195 | 69.7400 | 9.2195 | 89.9800 | 2.1951 | 3 | 69.7400 | 9.2195 | 103.6200 | 9.2195 | 109.1200 | 16.0240 | … Il contient, sur 6 colonnes, les coordonnées (X1,Y1,X2,Y2,X3,Y3) des sommets des triangles qui composent le polygone à exclure. Représenter le semis de points par Plots : Labels : **Plots** 口目  $\overline{\mathbf{u}}_{\mathbf{u}}$  $\overline{a}$  $\Box$ **14 13**  $\Box$  $\overline{a}$ **12 Labels** ▣ **11 XY data file** IF **BP\_Mix 10** 9 **Sampling window data file IS BP\_Rect** 6 **Triangles data file (optional) BP\_Lev14.tri** 7 8 **Label file (or #) for points**  $\mathbb{R}$  $\mathbb{R}$ **Label file (or #) for groups** 5 **Draw points (no = 2)**  IS 4 3 2 밈 1 Utiliser la présente option : **Excluding from rectangular** 目目 巨 **Input XY data file BP\_Mix 240 2**   $\mathbb{F}$ **Input sampling window data file BP\_Rect 2 2**   $\mathbb{R}$ **Triangles data file BP\_Lev14.tri 14 6 Number of distance intervals 5 KS Interval length 5 Output file name BP\_MixRectTr IF** Le fichier de coordonnées contient tous les points du semis compris dans la fenêtre rectangulaire initiale, mais le calcul ne prend en compte que ceux contenus dans la surface

située à l'extérieur des triangles qui composent le polygone à exclure.

-------------------------------------------------------------------------------------------------- Analysis of the second-order local neighbour density (Pélissier et al. 199\_) with edge-corrections for polygons included within a rectangular sampling window(Goreaud & Pélissier 1999) ----Input XY data file: BP\_Mix It contains 240 points ----Input sampling window data file: BP\_Rect Xmin : 0.0000e+00 Ymin : 0.0000e+00 Xmax : 1.1000e+02 Ymax : 9.0000e+01 Number of points within the rectangular sampling window: 231 ----Input triangles data file: BP\_Lev14.tri It contains 14 triangles Number of triangles within the rectangular sampling window: 14 Number of points within the triangles: 113 ----Input parameters Area of the study region: 7.0586e+03 Number of points within the study region: 118 Mean density: 1.6717e-02  $rmax = 2.5000e+01$  dr =  $5.0000e+00$ ----File BP\_MixRectTr.coord contains the coordinates of the points It has 118 rows and 2 columns ----File BP\_MixRectTr.count2 contains the neighbour counting function Ni(r) It has 118 rows and 5 columns  $---$ -File BP\_MixRectTr.dens2 contains the neighbour density function ni(r) It has 118 rows and 5 columns ---------------------------------------------------------------------------------------------

Représenter les résultats par Plots: Values:

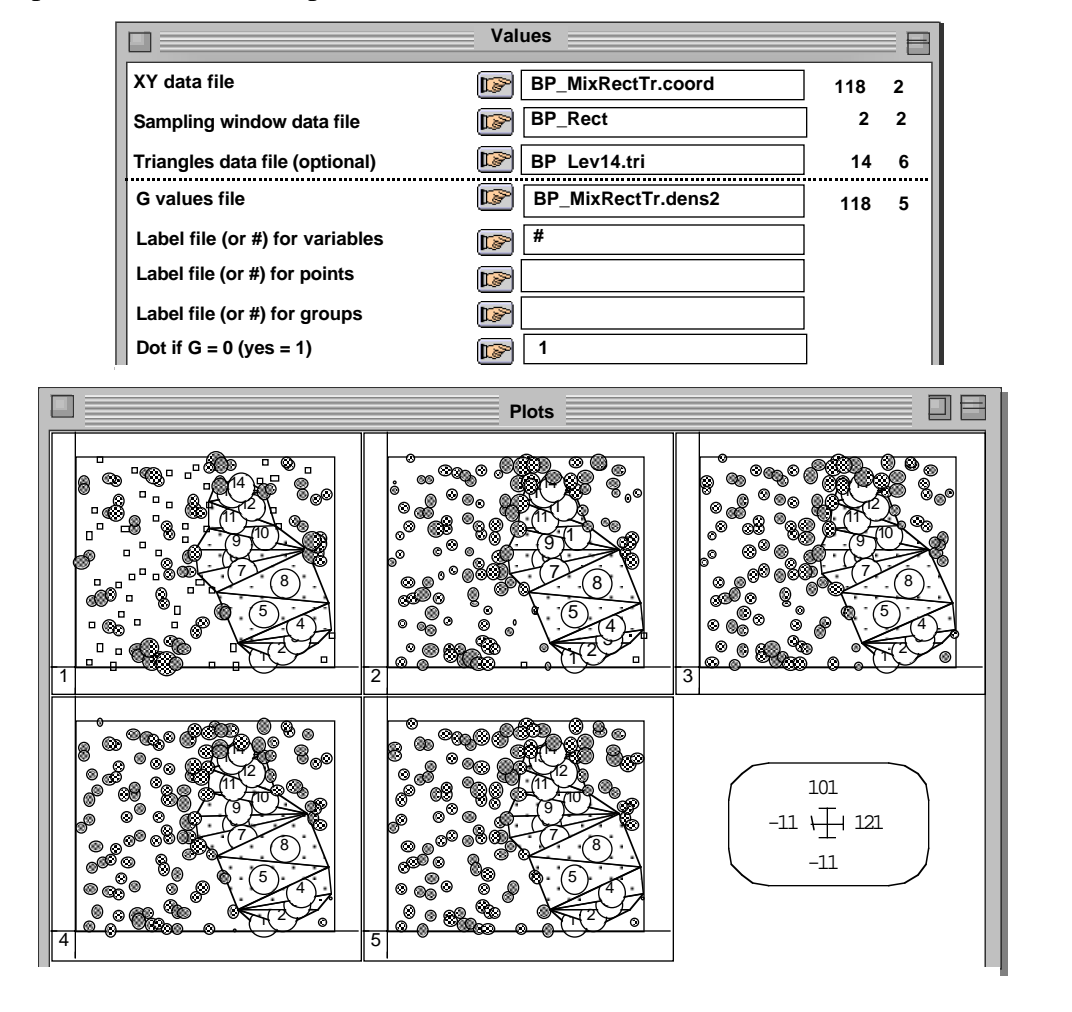

La figure montre que la densité locale de voisinage de second ordre tend à devenir plus homogène lorsque la taille des surfaces échantillons augmente.

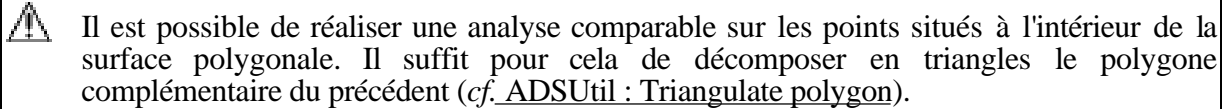

Attention, les triangles qui composent le polygone à exclure ne doivent pas se superposer les uns les autres, ni chevaucher le bord de la fenêtre rectangulaire initiale.

 $\mathbf{B}^{\prime}$ 

## Density2 : Excluding from circular

CО. Analyse multi-échelle de la densité locale de voisinage de second ordre d'un semis de points. Cas d'une fenêtre d'échantillonnage de forme complexe obtenue par exclusion de polygones à partir d'une fenêtre circulaire initiale.

IE. Cette option calcule la fonction de densité locale de voisinage de second ordre  $n_i(r)$  et la fonction de dénombrement associée *Ni (r)*, pour les points d'un semis défini sur une zone de forme quelconque. Cette zone est définie à partir d'une fenêtre initiale de forme circulaire, à partir de laquelle sont exclus un ou plusieurs polygones décomposés en triangles. La correction des effets de bord s'applique jusqu'à  $r_{\text{max}} = \text{Ro}$ , le rayon de la fenêtre circulaire.

**Example 1** L'option utilise une seule fenêtre de dialogue :

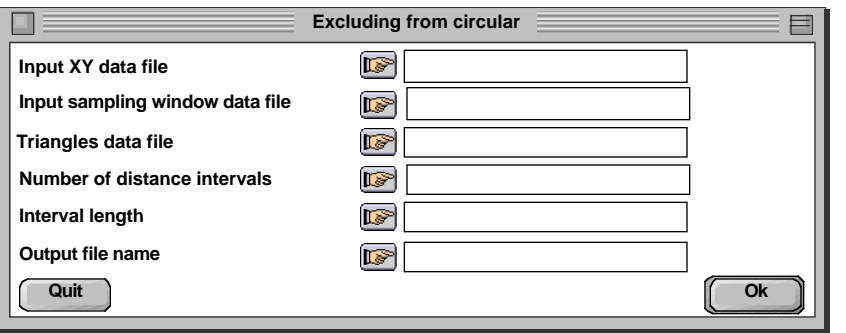

Nom du fichier binaire d'entrée des coordonnées (X,Y) des points du semis.

 Nom du fichier binaire d'entrée des coordonnées (Xo,Yo) du centre de la fenêtre d'échantillonnage circulaire et de son rayon (Ro).

 Nom du fichier binaire d'entrée des coordonnées (X1,Y1,X2,Y2,X3,Y3) des sommets des triangles qui composent le (ou les) polygone(s) à exclure.

**Nombre total d'intervalles de distance** ( $t_{max}$ ) utilisés pour le calcul des fonctions.

**E** Longueur du pas de distance (*dr*) utilisé pour le calcul des fonctions, avec  $r_{\text{max}} = t_{\text{max}} \cdot dr \leq \text{Ro}.$ 

Nom générique des fichiers binaires de sortie (création).

鬬 Utiliser la carte Beau Poirier+1 de la pile S\_Data. Elle contient les données de l'exemple du Beau Poirier translatées sur un tore, afin d'inclure le polygone à l'intérieur de la fenêtre circulaire initiale. Par TextToBin : Text->Binary, créer à partir de BP\_BeechTor, BP\_OakTor et BP\_HornbeamTor, trois fichiers binaires contenant, sur deux colonnes, les coordonnées translatées des points du semis. Utiliser FilesUtil : PasteFiles-SameCol pour créer un seul fichier contenant les trois espèces :

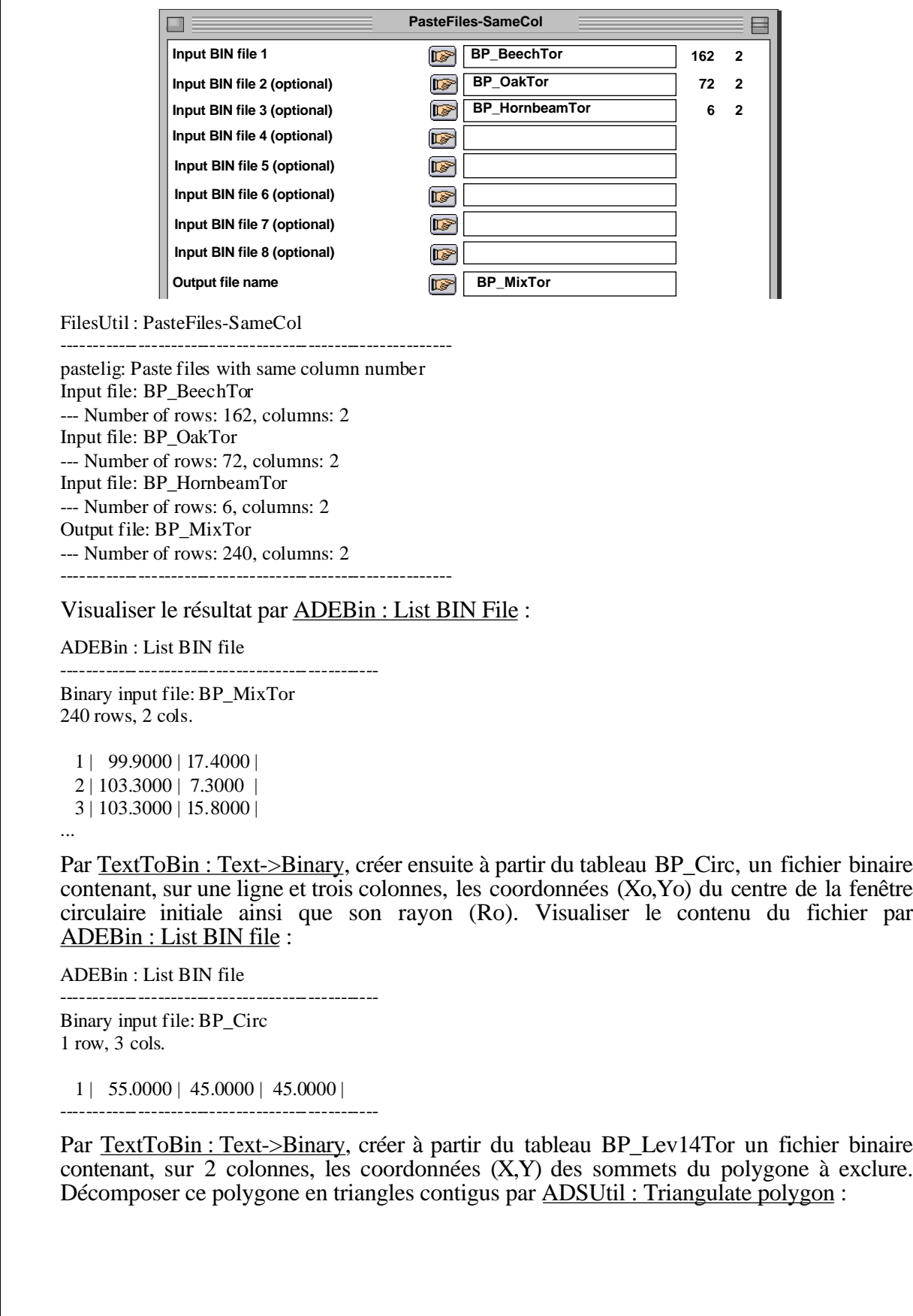

**Triangulate polygon** F **BP\_Lev14Tor** 16 2 **Input file of the outermost contour Input file of the inner contour 1 (opt.) IF Input file of the inner contour 2 (opt.)**  $\overline{\mathbb{G}}$ **Input file of the inner contour 3 (opt.)**  $\mathbb{F}$ **Input file of the inner contour 4 (opt.)**  $\overline{\mathbb{R}}$ **Input file of the inner contour 5 (opt.)** IF **Input file of the inner contour 6 (opt.)** (IF **Input file of the inner contour 7 (opt.) IF Output file name BP\_Lev14Tor.tri** --------------------------------------------------------------------------------------------- Fast polygon triangulation (Seidel 1991, Narkhede & Manocha 1995) ----Input XY data file of the outermost contour: BP\_Lev14Tor It contains 16 points ----File BP\_Lev14Tor.tri contains coordinates of the triangle vertices It has 14 rows and 6 columns --------------------------------------------------------------------------------------------- Visualiser le fichier de triangles par ADEbin : List BIN File : ADEBin : List BIN file ------------------------------------------------------------------------------------------------- Binary input file: BP\_Lev14Tor.tri 14 rows, 6 cols. 1 | 64.9800 | 2.1951 | 44.7400 | 9.2195 | 54.8600| 0.8780 | 2 | 78.6200 | 9.2195 | 44.7400 | 9.2195 | 64.9800 | 2.1951 | 3 | 44.7400 | 9.2195 | 78.6200 | 9.2195 | 84.1200 | 16.0240 | … Il contient, sur 6 colonnes, les coordonnées (X1,Y1,X2,Y2,X3,Y3) des sommets des triangles qui composent le polygone à exclure. Représenter le semis de points par Plots : Labels : **Plots** o el 99  $10 + 100$ 14  $\Omega$ 13 **Labels** 12 **XY data file BP\_MixTor** 11 **BP\_Circ Sampling window data file** @  $\mathbf{r}$ **BP\_Lev14Tor.tri Triangles data file (optional)** <u>ම</u> **Label file (or #) for points** I  $\dot{\textcirc}$ **Label file (or #) for groups**  $\mathbb{R}$ 7 **Draw points (no = 2)**   $\overline{\mathbb{R}}$ 8 5 4 3 2 1

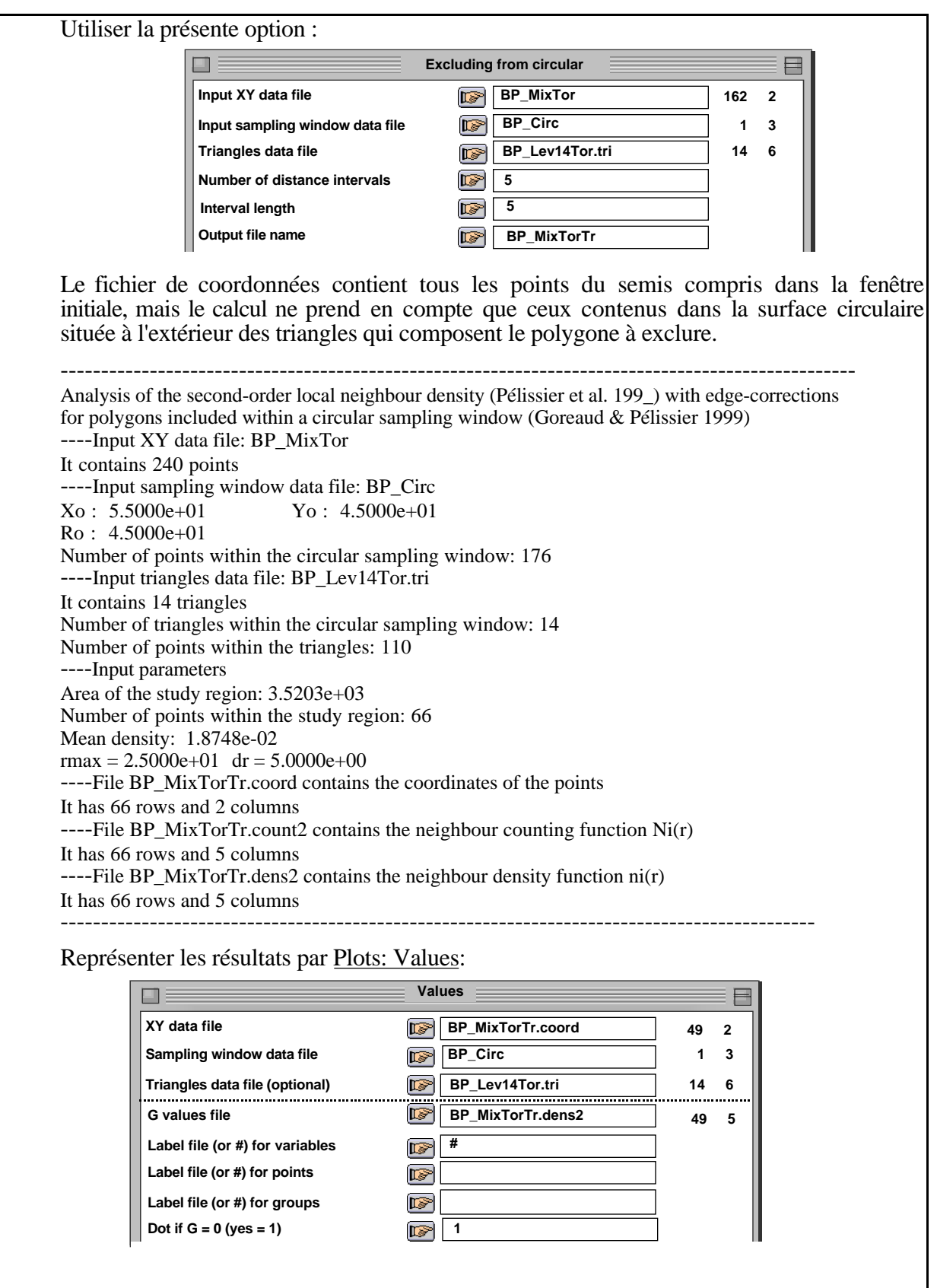

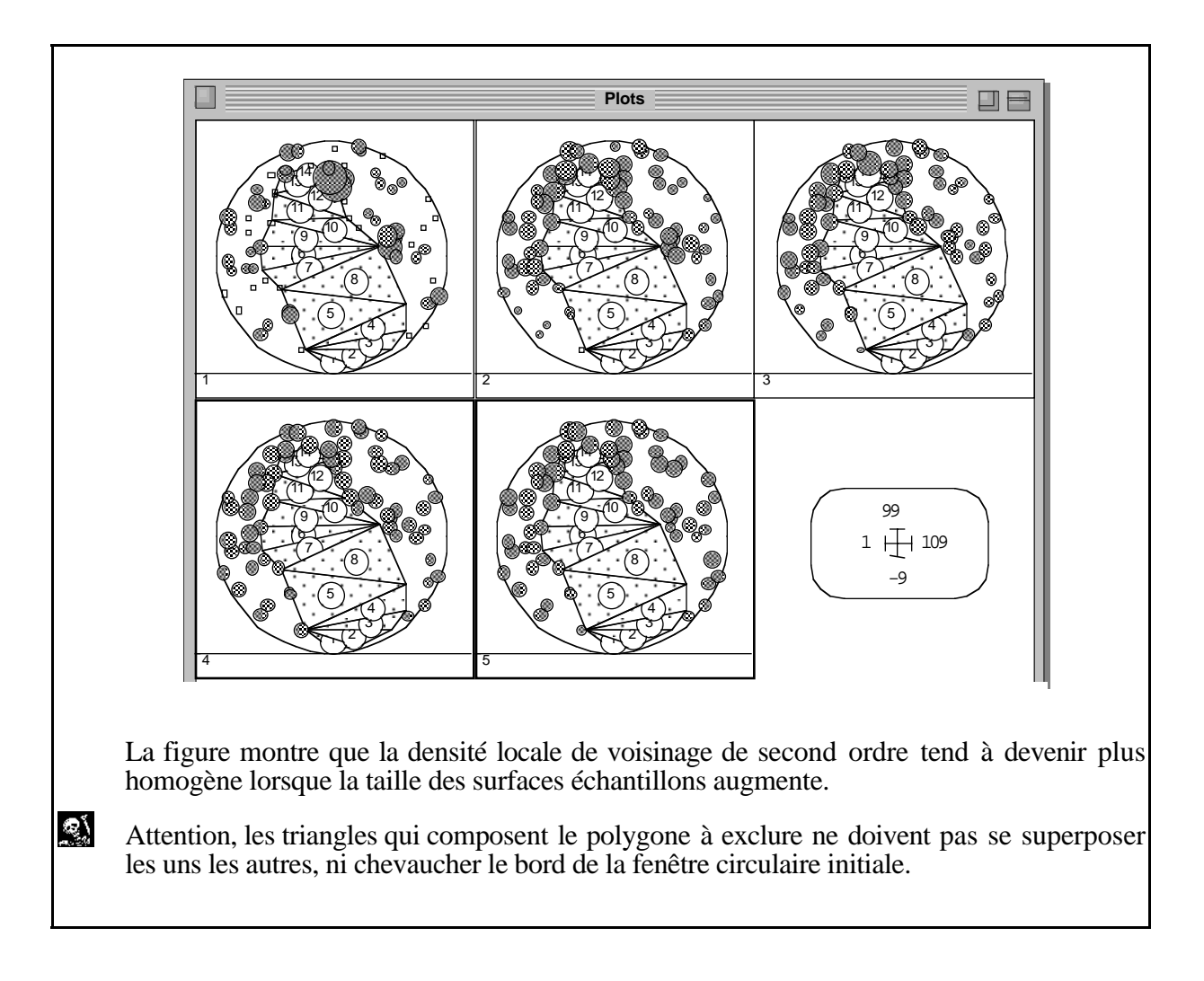